#### **DeReader Tutorial**

Follow us with 5 simple steps to start conveniently accessing your assets.

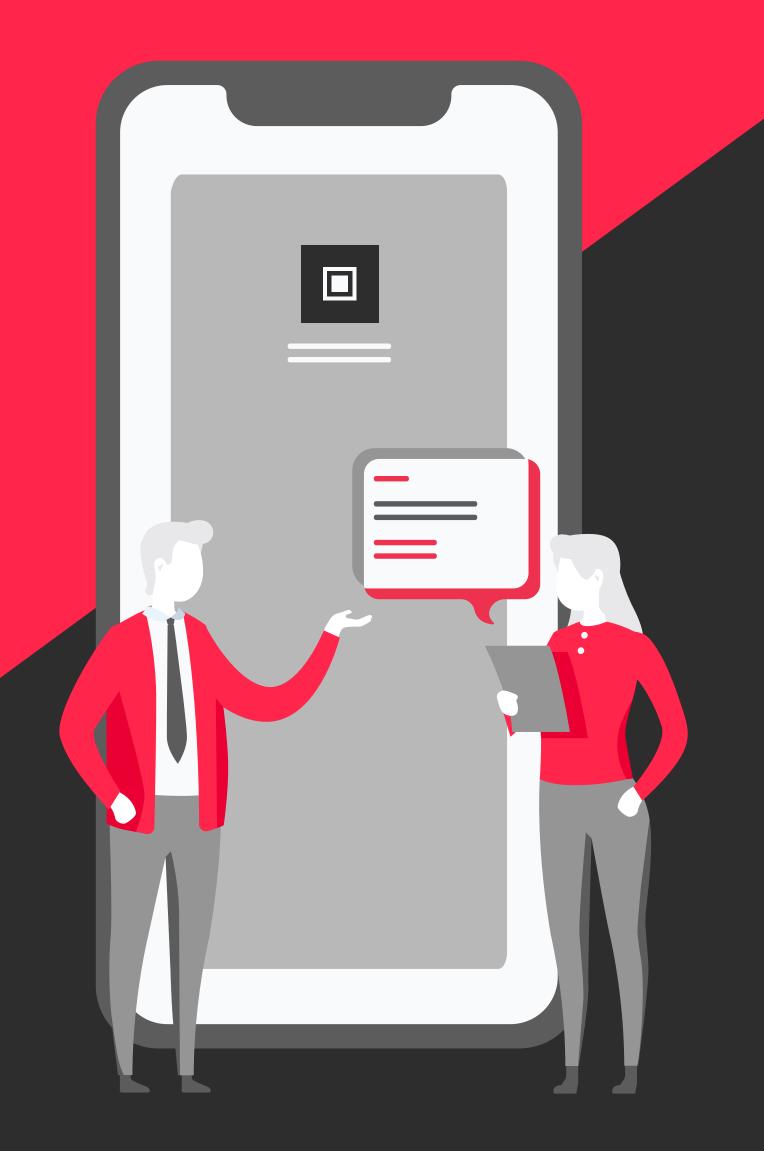

### Step 1

Sign up, it's easy and simple

Enter your personal information (Name, email, and password).

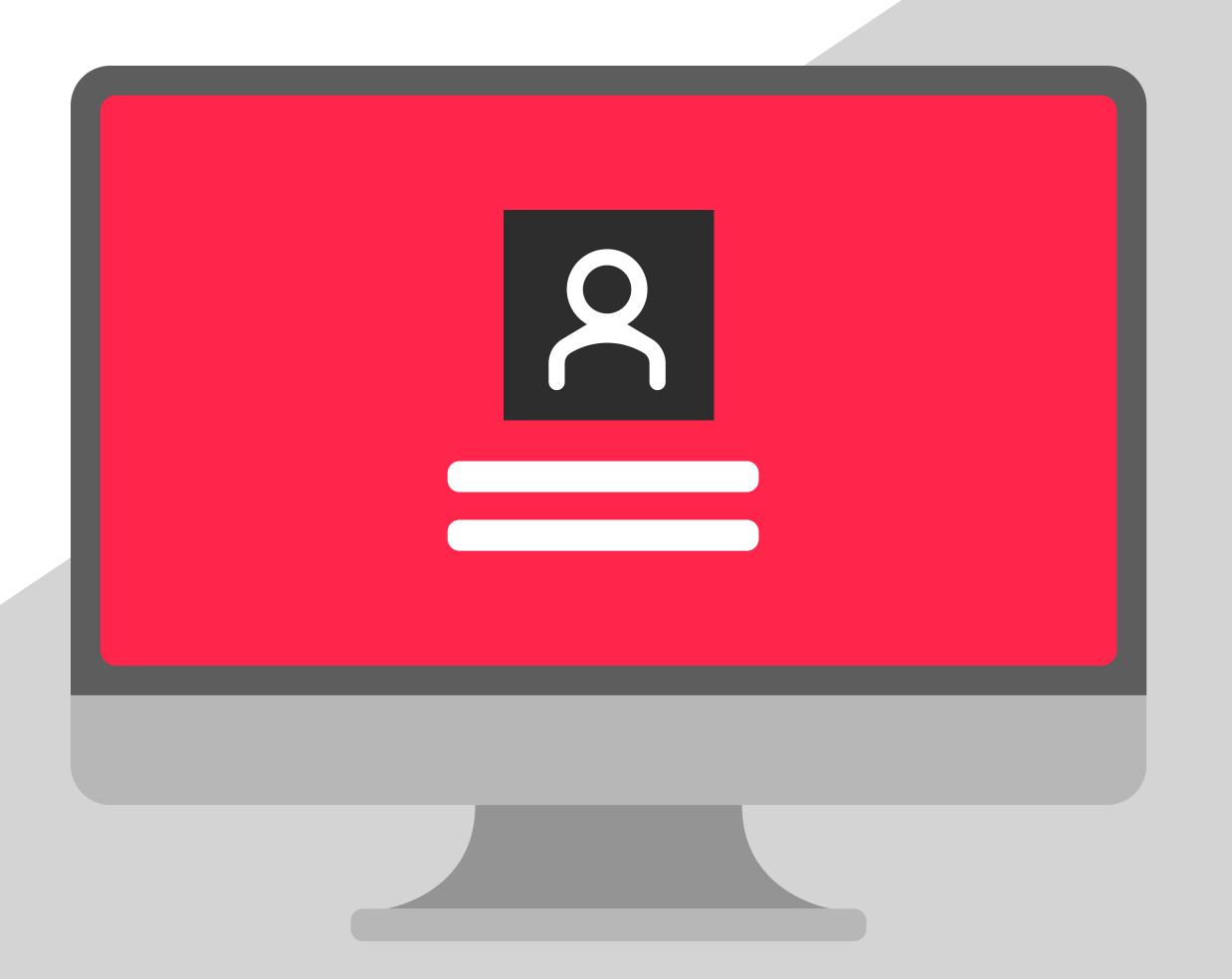

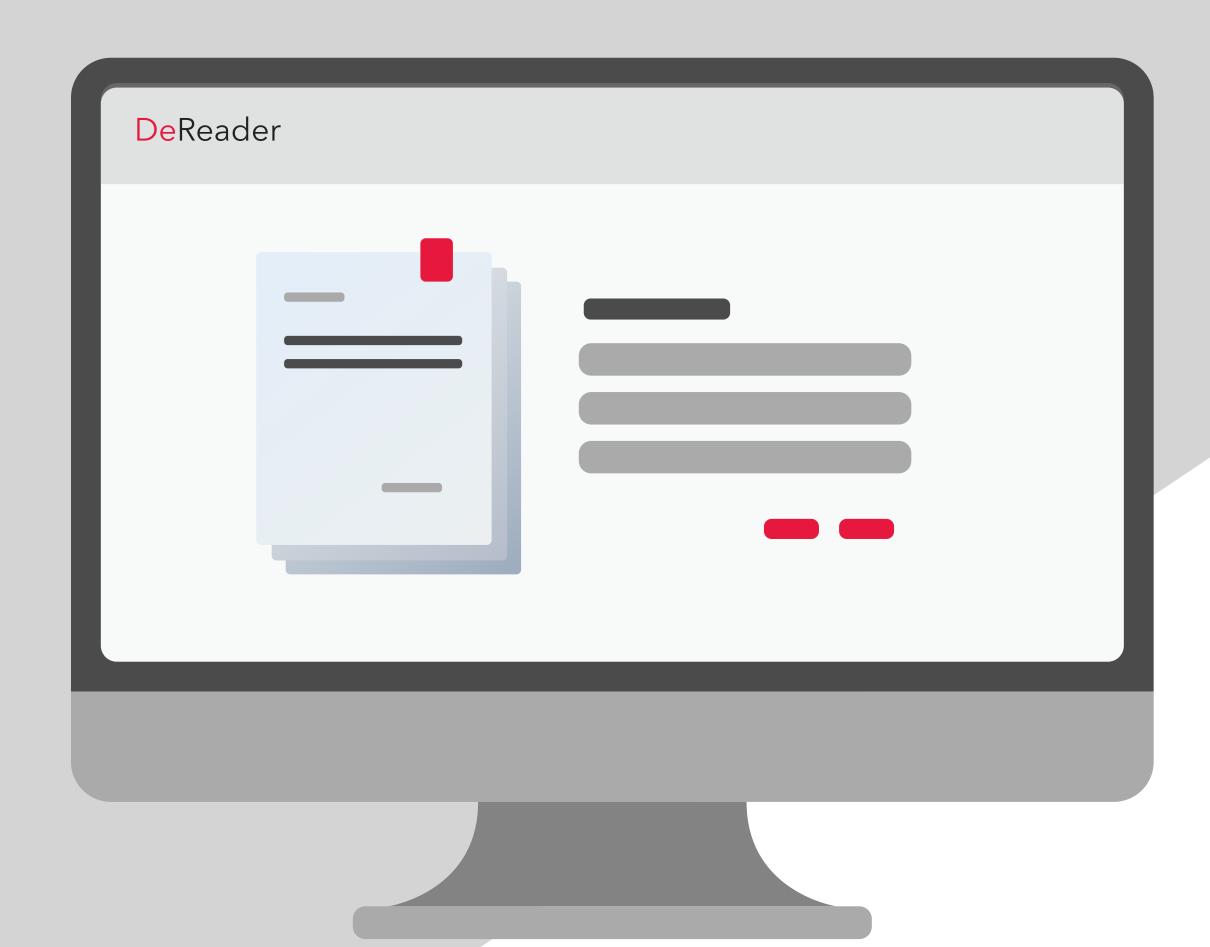

### Step 2

## Enter your information

Log in to our online dashboard and start adding your asset information.

The next steps will go into detail on how to add new assets and information.

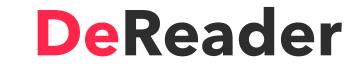

#### Making an Asset

Follow these 8 simple steps for making your asset and QR codes.

#### 1. Select a QR code to use

Select a QR code, our packages range between small to extra large.

#### 3. Add your information

Name and identify your asset.

#### 2. Select a recipe

Select a recipe, pick between a basic or pipeline recipe.

#### 4. Add the identification

Identify your asset, add the name and type of the field and the value.

#### **Household Use Case**

You can create a home asset.

Track all of your receipts and other information in your home with DeReader.

For example, you can track all your home assets not only for insurance purposes but also keeping track of renovations.

No need to remember the right paint colours, they are in the code. Just scan and retrieve.

You can collect and store all the important assets for your home in one central location.

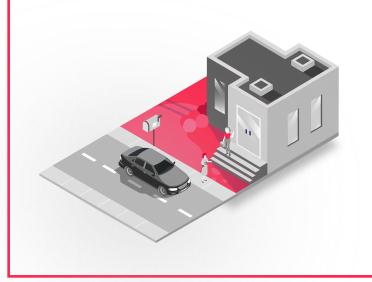

#### Making an Asset

#### 5. Add the location

Locate your asset, add the name of field and the type of location (postal code, address and coordinates).

#### 7. Add extra information

Add any other important information on your asset.

#### 6. Add the physical

Explain what your asset looks like, add the name, units and value of the field.

#### 8. Attach your files

Attach your important files for your asset.
Remember to save and your asset is ready for use.

#### **Car Use Case**

You can create a car asset. Track all your car receipts and work done on your car with DeReader.

For example, when you sell your car online you can attach this QR code with it, anyone interested can quickly scan it and verify the vehicle.

Otherwise, you can leave the QR code on your car, so that buyers can scan it on your car and see all the relevant information you need to see.

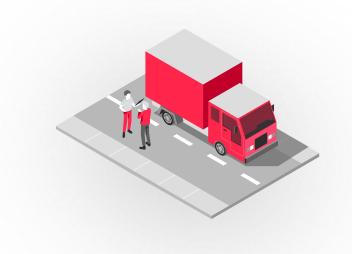

#### Step 4

## Generate, scan, share and print your QR code

Generate a QR code, and attach it to your asset. Scan your QR codes with the DeReader mobile app and view your asset information and files.

Print your QR Code on materials like stickers, plastic and metal and have them shipped directly to you from a local printer.

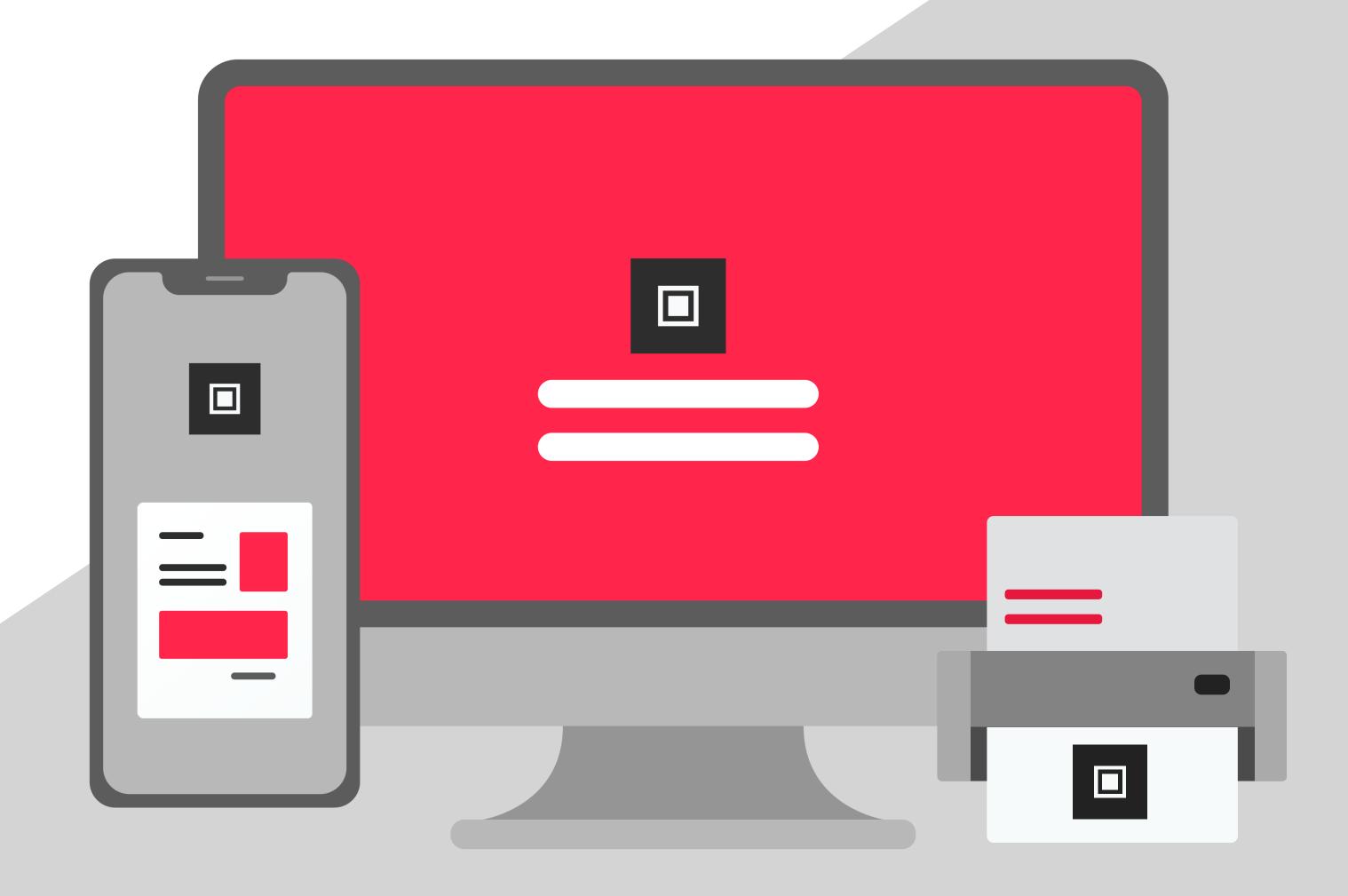

# Step 5 Access your QR code

You and others who have access to the QR code can now see it on web or mobile devices.

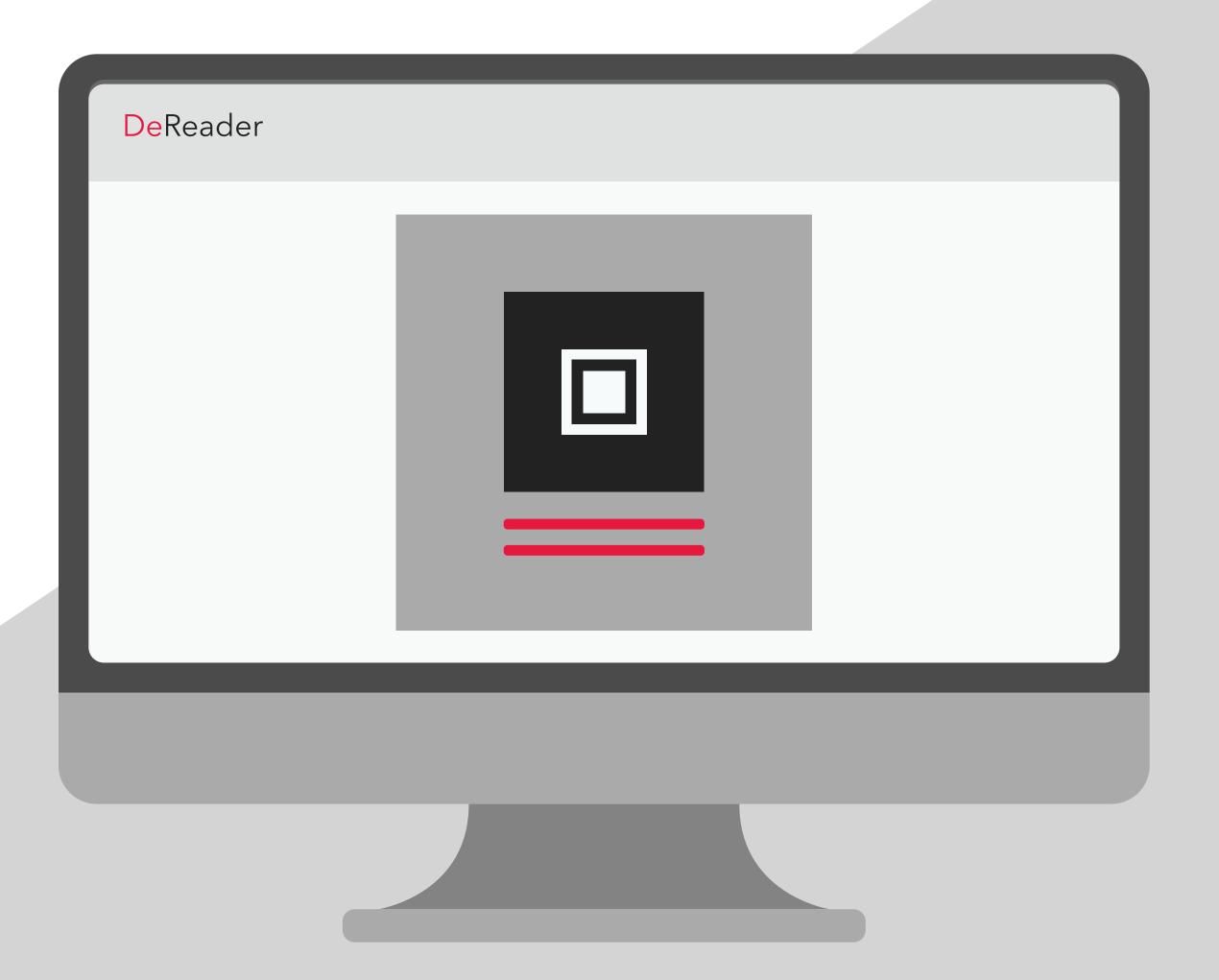